As copy protection for the MTS-Software are used Hardlocks (Dongel) from the company Safenet (www.aladdin.de).

We distinguish between the single-user hardlock (blue) and the Network hardlock (green)  $\sim$ The installation of the driver for the network hardlock can be done on a server computer or on any computer. This computer must be accessible for all client PCs over the network.

## **Prerequisites:**

A functional Windows network, one administrator with rights for installing the license on a server or on a computer, the installation CD with the MTS software and the USB Netzwerkhardlock.

## **Driver installation:**

From the delivered CD must be installed the following drivers for the operation of Netzwerkhardlock :

.\DongleDriver\HLServer\**HLSW32.exe** Service .\DongleDriver\DiverCmdLine\**HASPdinst.exe** Hardlock driv<br>\DongleDriver\Monitor\aksmon32 setup.exe **ASK** Monitor .\DongleDriver\Monitor\aksmon32\_setup.exe

After successfully installation, please connect the dongle to the USB port.

## **Module Address Register:**

For checking the accesibility of the dongle on the network, you can use online the ASK Monitor.

Start the program **AKSMonitor** from the taskbar [**Start program / Aladdin Monitor**] .

With the switch  $\lt \mathbb{L}$  data update> a scan is performed. The server or computer on which the dongle inserted, is shown in the list (for example, Home).

Select the server with the left mouse botton. On the right side be open a window for the application of the module address. The input module number is <21081> she is logged on <Add>.

The license server is now active and the settings to the server are finished.

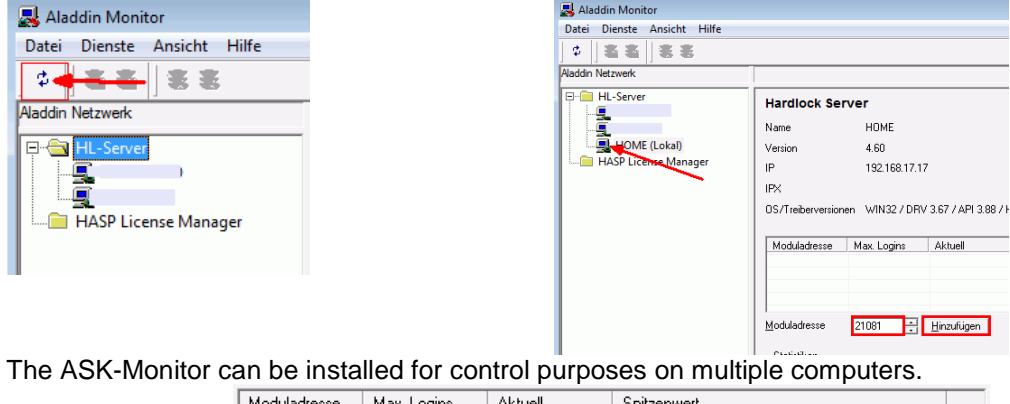

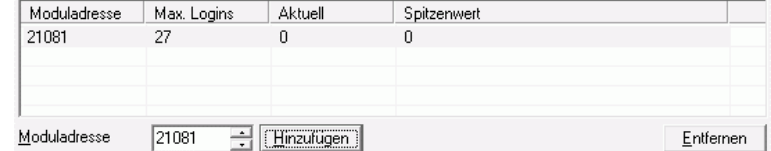

#### **Notes:**

The respective MTS software components operate only with the licensed protected hardlock number (see the delivery note).

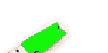

The MTS software is installed on the local PC. When you start an application it comes to the following error message:

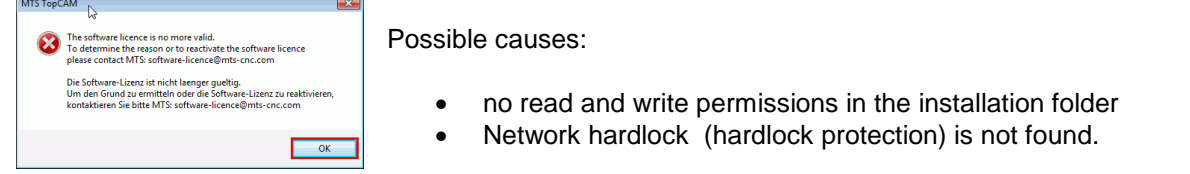

# Solutions:

- giving read and write permisions for the installation folder of the MTS e.g. C:\MTS\TopCAM....
- setting of enviroment variable on the client PC, e.g. HLS\_IPADDR=192.168.17.17

For checking of the hardlock number, you find in the installation folder of MTS the program <DSearch.exe>.

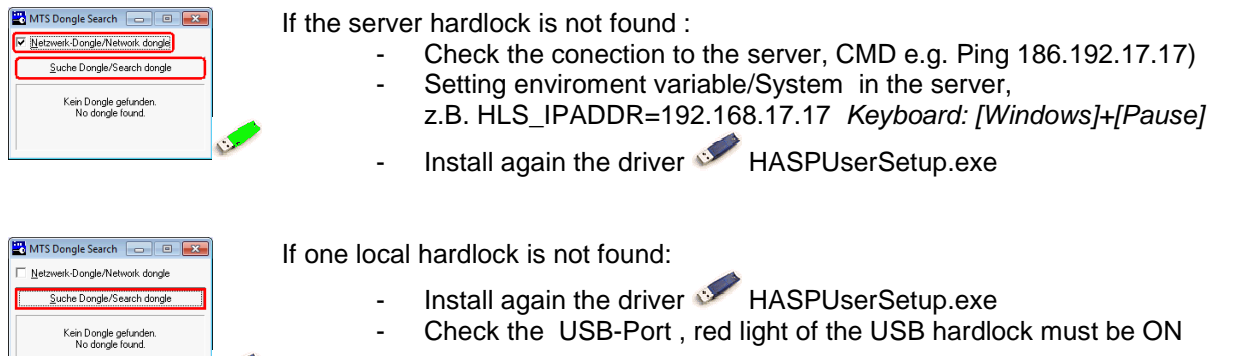

## **General information:**

S

You find the current drivers for WinXP/Vista/WIN7 32 u. 64 Bit under:

http://www.mts-cnc.com/deutsch/support.htm

# **Hardware requirements for the 2D and 3D simulation**

The Software runs under WINDOWS XP/Vista/Windows 7. We recommend PCs with NVIDIA-GeForce-Graphic cards.

For other graphic cards – specially Onboard-Graphic cards for Laptops - you should always install the latest drivers of the graphics card .

**Hardware** 

- − Intel® Pentium® 4 or higher; Core2Duo optimized, AMD
- − Microsoft , Windows®XP / Windows7 Vista 32/64 Bit
- − Recommended NVIDIA-GeForce-Grafikkarte 128MBRAM 6-er Serie better
- − 2 GB RAM (2GB RAM recommended)
- − 500MB of available hard disk space
- − A CD or DVD drive

If the graphic card differ from our recommendations, MTS provides the program <TopOption.exe> where you can make some settings for the graphics:

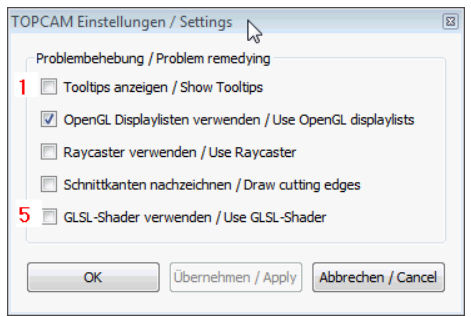

For older graphics cards, we recommend the settings as shown above.